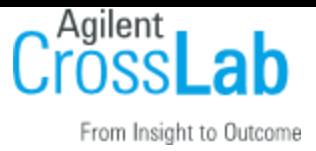

# **iLab Solutions API**

Last revised February 15, 2023 Contact [api-support.pdl-ilab@agilent.com](https://agilent.sharepoint.com/sites/ilab-customer-ops/engineering/Shared%20Documents/iLab%20API/api-support.pdl-ilab@agilent.com) for questions

# **Table of Contents**

[Introduction](#page-2-0)

[Current API Instances](#page-3-0)

- 1 [Authentication](#page-3-1)
	- [1.1. Obtaining a client ID and token](#page-3-2)

[Client ID](#page-3-3)

[Token](#page-3-4)

- [1.2. Using your client ID and token to request data through the API](#page-4-0)
- 2 [Making Requests of the API](#page-4-1)
	- [A Restful API](#page-4-2)

[XML and JSON](#page-5-0)

[Actions](#page-5-1)

- [2.1 Response format](#page-6-0)
- 2.2 Pagination [response metadata](#page-6-1)
- 3 [Resource Overview](#page-6-2)
	- [3.1 Cores](#page-6-3)
		- GET [List of cores to which you access... /cores](#page-7-0)
		- GET [Details of a specific core you have access to /cores/:id](#page-7-1)
	- [3.2 Services](#page-8-0)
		- GET [List of services in a core /cores/:id/services](#page-8-1)
		- GET [Details of a specific service in a core](#page-8-2) /core/:id/services/:id
	- [3.3 Prices](#page-9-0)
	- [3.4 Service requests](#page-11-0)

[Retrieving Requests](#page-11-1)

GET - [List of service requests belonging to a core /cores/:id/service\\_requests](#page-11-2)

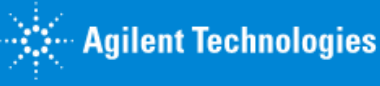

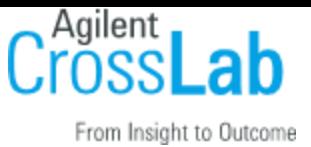

- GET [Details of a specific service request belonging to a core /core/:id/service\\_requests/:id](#page-11-3)
- POST [Create service request /cores/:id/service\\_requests](#page-11-4)

**[Validations](#page-12-0)** 

PUT - [Update specific service request /cores/:id/service\\_requests/:service\\_request\\_id](#page-12-1)

[Filtering for requests](#page-13-0)

- 3.5 Service [Request Rows](#page-14-0)
- [3.6 Custom Forms](#page-14-1)
	- [GET list of custom forms](#page-15-0)

[/v1/cores/:core\\_id/service\\_requests/:request\\_id/custom\\_forms.xml](#page-15-0)

- [GET attachment from custom form /attachments/:attachment\\_id](#page-18-0)
- [3.7 Milestones](#page-18-1)

[Cores often use milestones to organize and track important stages in the service request](#page-18-2)  [lifecycle.](#page-18-2)

[GET - list of milestones /v1/cores/:core\\_id/service\\_requests/:request\\_id/milestones.xml](#page-18-3)

PUT - [update milestone](#page-18-4) 

[/v1/cores/:core\\_id/service\\_requests/:request\\_id/milestones/:milestone\\_id.xml](#page-18-4)

[3.8 Charges on Service Requests](#page-19-0)

GET - [List of charges in a service request](#page-19-1)  [/cores/:core\\_id/service\\_requests/:service\\_request\\_id/charges.xml](#page-19-1)

POST - [Add charges to a service request](#page-19-2)  [/cores/:core\\_id/service\\_requests/:service\\_request\\_id/charges.xml](#page-19-2)

PUT - [Update charge information charges to a service request](#page-20-0)  [/cores/:core\\_id/service\\_requests/:service\\_request\\_id/charges/:charge\\_id.xml](#page-20-0)

[3.9 Equipment list](#page-22-0)

GET - [List of equipment /cores/:core\\_id/equipment.xml](#page-22-1)

3.10 Attachments on Service Requests

 GET - Download attachment from a service request /v1/attachments/:attachment\_id POST - Add attachment to a service request /v1/attachments DELETE - Delete an attachment from a service request v1/attachments/:attachment\_id

#### 4 - [Error handling](#page-23-0)

- [4.1. 422 Bad Request](#page-24-0)
- [4.2. 400 Bad Request](#page-24-1)
- [4.3. 401 Unauthorized](#page-25-0)
- [4.4. 404 Not Found](#page-25-1)

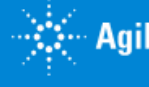

 $\stackrel{\leftrightarrow}{\cdots}$  Agilent Technologies

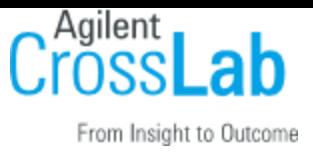

[4.5. 500 Internal Server Error](#page-25-2)

[Changelog](#page-25-3)

[2017-03-14](#page-25-4) [2018-02-14](#page-26-0) [2018-03-10](#page-26-1) [2018-05-28](#page-26-2) [2018-07-13](#page-26-3) [2019-05-22](#page-27-0) [2019-12-10](#page-27-1) [2020-04-30](#page-27-2) [2020-09-12](#page-27-3) [2021-12-31](#page-27-4) [2022-01-08](#page-28-0) [2022-03-12](#page-28-1) 2023-01-07

# <span id="page-2-0"></span>**Introduction**

This development guide is intended for groups who are collaborating with iLab on projects that will use the API to deliver additional functionality. A sample application that authenticates against the API and performs simple price retrieval and updates is available as a learning resource. Please contact iLab if you would like a copy of the sample application and to obtain your first sets of client ID and tokens.

The current version of the API is meant to support a number of workflows. Here is an example of what can be achieved. Green steps occur in iLab, blue steps could occur via the API.

- 1. The customer or core initiate a service request in iLab
- 2. The core reviews the request and provides a quote
- 3. The PI, Lab or Department administrators approve financials when required
- 4. The core begins to process the request and through the API downloads key files and data from custom forms that are required by equipment processing requests
- 5. Depending on experiments run, the core updates the quantity of service delivered in iLab through the API and adds any charges that were not included up front.

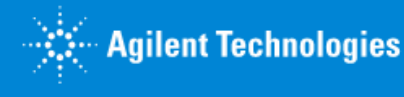

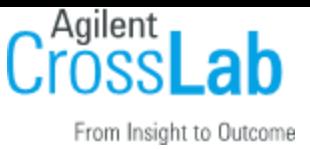

6. The core reviews the request, clicks 'complete' on the project in iLab and then creates a billing event with those charges at the end of the month

Future versions of the API will support scheduling time on equipment and updating custom forms and uploading files.

# <span id="page-3-0"></span>**Current API Instances**

<span id="page-3-1"></span>*Please contac[t api-support.pdl-ilab@agilent.com](https://agilent.sharepoint.com/sites/ilab-customer-ops/engineering/Shared%20Documents/iLab%20API/api-support.pdl-ilab@agilent.com) for a list of the current API instances*

# **1 - Authentication**

The iLab API uses an implementation of the **OpenAuth 2 specification,** as drafted in May 2012. Version 1 of the iLab API uses the Bearer Token variation.

<span id="page-3-3"></span><span id="page-3-2"></span>1.1. Obtaining a client ID and token

#### **Client ID**

<span id="page-3-4"></span>A client ID serves to uniquely identify a client application to your core's API.

#### **Token**

Once a client ID has been generated, tokens can be associated with the client ID that provide a designated level of access to data through the API.

iLab has now made core-level client ID and token generation self-service if your institution has enabled API access for their core facilities. If your institution has enabled API access, the *API Clients* section will be visible within a core's Administration tab to core administrators:

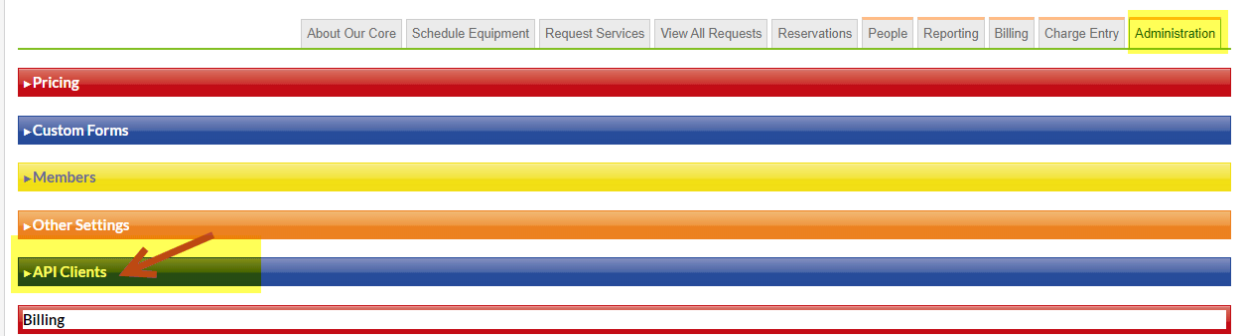

Please note that tokens, by default, expire one year from the date of initial generation. If you would like to set a longer expiration period for your token, take the following steps:

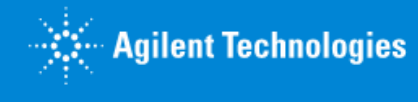

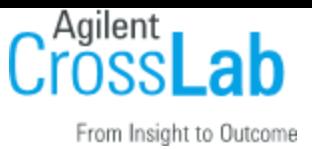

Go to the *API Clients* section within your core Administration tab. Click on the link that says "# token" to expand the details of the particular token that has expired. Place your cursor over the expiration date and a red pencil will appear. Click on the date and a calendar pop-up will appear that will allow you to set a new expiration date:

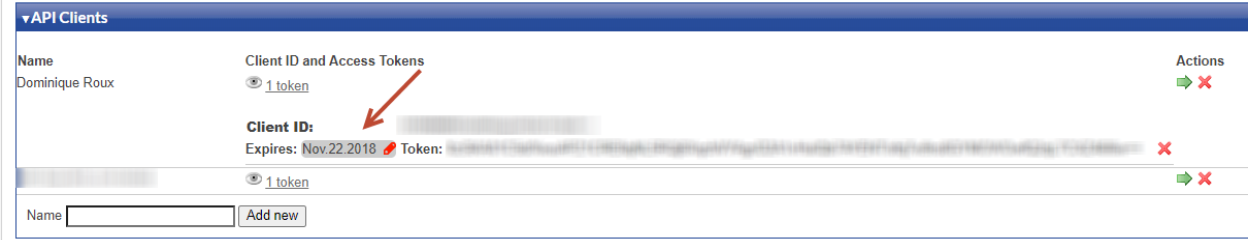

# <span id="page-4-0"></span>**1.2. Using your client ID and token to request data through the API**

The access token must be included in the header of each request to the API: Authorization: bearer %token% \r\n

One can use Postman chrome extension to run requests manually <https://chrome.google.com/webstore/category/extensions?hl=en>

**Each** request to the API server must contain the access token. This will ensure that client applications have the appropriate access levels. This token must be kept secret on the client side, as it can represent a potential for a man-in-the-middle attack. Note, the iLab server will reject any requests that are not using SSL, but if you attempt plain-text access the token could theoretically captured by a third party.

# <span id="page-4-1"></span>**2 - Making Requests of the API**

#### <span id="page-4-2"></span>**A Restful API**

The iLab API is RESTful, meaning it is aware of the HTTP verbs GET, POST, PUT and DELETE. It will perform the relevant action for the verb on the resource specified by the URL. Illustrative code examples will be included throughout the documentation:

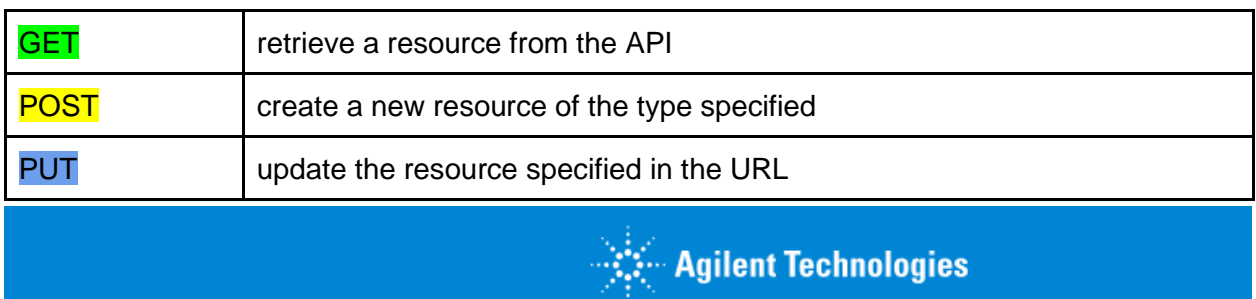

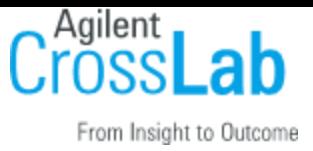

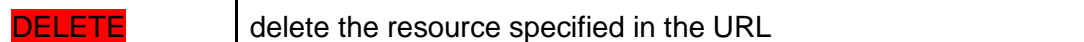

#### <span id="page-5-0"></span>**XML and JSON**

When you create or update a resource, you must pass the new data in the body of your request using the same XML or JSON structure that was used to retrieve the resource. You should also provide the correct headers specifying which data format you are using. For example, if you are passing in XML, you should add this HTTP header:

Content-Type: application/xml

When you GET data, the response type will depend on the extension you use in your request. For example...

```
GET https://{domain}.com/v1/cores.xml
```
...will retrieve an XML response, while...

```
GET https://{domain}.com/v1/cores.json
```
...will retrieve a JSON response. If you do not specify an extension, by default the API will return JSON

```
GET https://{domain}.com/v1/cores
```
<span id="page-5-1"></span>For consistency and readability, the rest of the examples will be given in XML.

**Actions**

Often, resources list the most important actions that can be performed on them. For example, for a service offered by a core, you would see an 'actions' node:

```
<actions>
 <view-prices>
   <url>/v1/cores/1234/services/493769/prices.xml</url>
   <method>GET</method>
 </view-prices>
 <update>
   <url>/v1/cores/1234/services/493769.xml</url>
   <method>PUT</method>
 </update>
 <delete>
   <url>/v1/cores/1234/services/493769.xml</url>
   <method>DELETE</method>
```
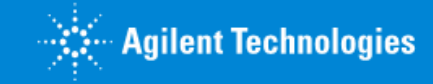

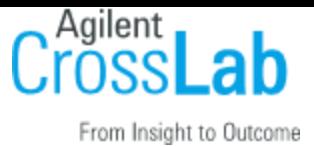

```
</delete>
</actions>
```
# <span id="page-6-0"></span>**2.1 Response format**

All responses from the iLab API come wrapped in the ilab-response node:

```
<ilab-response>
      ...
</ilab-response>
```
The response may contain a node with metadata relevant to the response, such as pagination:

```
<ilab-response>
      <ilab-metadata>
      …
      </ilab-metadata>
</ilab-response>
```
<span id="page-6-1"></span>As was described above, the API will return JSON or XML depending on the extension passed.

## **2.2 Pagination - response metadata**

Pagination information is provided in the ilab-metadata object. Information includes the current page and the total number of items.

```
<ilab-response>
      <ilab-metadata>
            <next-page nil="true"/>
            <offset type="integer">25</offset>
            <previous-page type="integer">1</previous-page>
            <total type="integer">48</total>
            <total-pages type="integer">1</total-pages>
      </ilab-metadata>
       <!-- the collection would be here →
      ...
</ilab-response>
```
Changing pages is performed using the parameter page in get request

<span id="page-6-2"></span>GET http://api-url/v1/resource**[?page=2](http://v/)**

# **3 - Resource Overview**

### <span id="page-6-3"></span>**3.1 Cores**

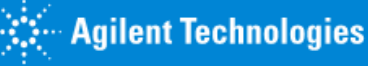

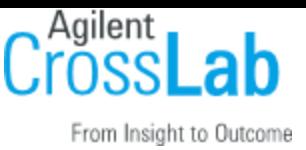

Cores are the root resource of the API. From a core, you should be able to navigate all of the resources and actions available.

<span id="page-7-0"></span>**GET - List of cores to which you access... /cores**

GET https://{domain}.com/v1/cores.xml

The response will contain an XML (or JSON) object listing all cores to which you have access, with the current implementation displaying only one core. You will see the name of the core, it's settings and a list of further available actions. An example XML response might look like this (some nodes have been collapsed for brevity):

```
<cores type="array">
  <core>
   <name>Molecular Cytogenetics Core</name>
   <settings>...</settings>
   <homepage>
     https://my.ilabsolutions.com/sc/1234/molecular-cytogenetics-core
   </homepage>
   <actions>
     <list-services>
       \langle \text{url}\ranglehttps://{domain}.com/v1/cores/1234/services.xml
       \langle /ur1 \rangle<action>GET</action>
     </list-services>
     <list-equipment>
       <url>
        https://{domain}.com/v1/cores/1234/equipment.xml
       \langle /url><action>GET</action>
     </list-equipment>
   </actions>
   <price-types type="array"/>
   <map>...</map>
  </core>
</cores>
```
<span id="page-7-1"></span>**GET - Details of a specific core you have access to /cores/:id**

To retrieve the details of a specific core, you can GET a specific core ID. In the following example, 1234 is the id of the core you are interested in:

```
GET https://{domain}.com/v1/cores/1234.xml
                                               \leftarrow Agilent Technologies
                                                              8
```
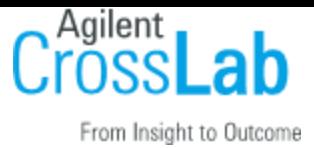

### <span id="page-8-0"></span>**3.2 Services**

You can GET the services offered by any core with the following URL:

<span id="page-8-1"></span>**GET - List of services in a core /cores/:id/services**

GET https://{domain}.com/v1/cores/1234/services.xml

<span id="page-8-2"></span>**GET - Details of a specific service in a core /core/:id/services/:id**

You can also GET the details of individual services by requesting a URL in this format:

GET https://{domain}.com/v1/cores/1234/services/493769.xml

This will return a service resource in the following XML format (again some nodes have been collapsed for brevity):

```
<service>
 <description><p>They were on ice</p></description>
 <name>Fish melting</name>
 <prices type="array">
   <price>
     <id type="integer">65</id>
     <price type="float">6.0</price>
     <public_visibility="integer">0</public_visibility>
     <actions>...</actions>
     <price-type>
      <id type="integer">13</id>
      <name>External</name>
     </price-type>
     <unit>
      <abbreviation>ea</abbreviation>
      <description>each</description>
      <id type="integer">37</id>
     </unit>
   </price>
   <price>...</price>
 </prices>
 <actions>...</actions>
 <category>
   <id type="integer">1862</id>
   <name>Main</name>
 </category>
</service>
```
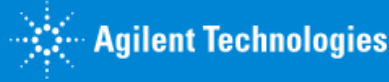

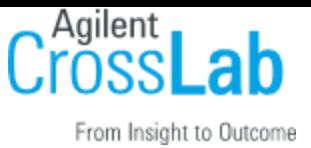

If you want to update a service, use the same URL and use the PUT HTTP action:

```
PUT https://{domain}.com/v1/cores/1234/services/493769.xml
```
In the body of the request, include the same XML you received when you retrieved the resource, but modify any fields that you would like to change. For example, if you want to change the first price and the name of the service you would pass on:

```
<service>
 <description><p>They were on ice</p></description>
 <name>Elaborate Fish Melting</name>
 <prices type="array">
   <price>
     <id type="integer">65</id>
     <price type="float">8.0</price>
     <price-type>
      <id type="integer">13</id>
      <name>External</name>
     </price-type>
     <unit>
      <abbreviation>ea</abbreviation>
      <description>each</description>
      <id type="integer">37</id>
     </unit>
   </price>
  </prices>
</service>
```
Normally, you'd only pass along the attributes that you want to update. If you want to set an attribute to nil, you need to specify that in the XML/JSON explicitly, e.g.:

```
<category nil="true"/>
```
**Public Visibility** setting controls if service is visible on the core's landing page and searchable on the institution landing page. Allowed values of public\_visibility allowed include:

- 0 not visible on landing page
- 1 visible on landing page

# <span id="page-9-0"></span>**3.3 Prices**

You can view and update all or individual prices for a given service.

GET https://{domain}.com/v1/cores/1234/services/493801/prices.xml

You can also view an individual price:

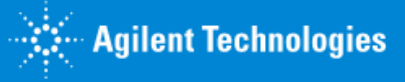

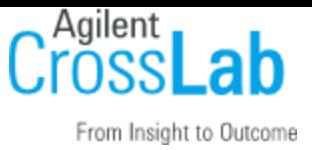

GET https://{domain}.com/v1/cores/1234/services/493801/prices/66.xml

#### ...which will return...

```
<price>
 <id type="integer">66</id>
 <price type="float">2.0</price>
 <actions>
   <update>
     <url>/v1/cores/1234/services/493801/prices/66.xml</url>
     <method>PUT</method>
   </update>
   <delete>
     <url>/v1/cores/1234/services/493801/prices/66.xml</url>
     <method>DELETE</method>
   </delete>
 </actions>
 <price-type>
   <id type="integer">12</id>
   <name>Internal</name>
 </price-type>
 <unit>
   <abbreviation>ea</abbreviation>
   <description>each</description>
   <id type="integer">37</id>
 </unit>
</price>
```
As indicated by the action node, you can update a price with the following URL...

PUT https://{domain}.com/v1/cores/1234/services/493801/prices/66.xml

#### and passing through similar XML..:

```
<price>
 <id type="integer">66</id>
 <price type="float">4.3</price>
 <price-type>
   <id type="integer">12</id>
   <name>Internal</name>
 </price-type>
 <unit>
   <abbreviation>ea</abbreviation>
   <description>each</description>
   <id type="integer">37</id>
 </unit>
```
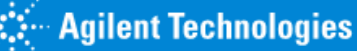

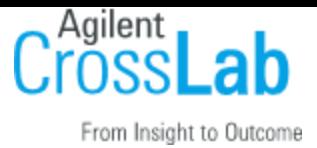

</price>

You can delete a price by calling...

BLETE https://{domain}.com/v1/cores/1234/services/493801/prices/66.xml

<span id="page-11-0"></span>If a DELETE request is successful, a  $204 - NO$  CONTENT is expected.

### **3.4 Service requests**

#### <span id="page-11-1"></span>**Retrieving Requests**

For any core you can GET the following URL (also listed in the core's actions) to list the service requests:

<span id="page-11-2"></span>**GET - List of service requests belonging to a core /cores/:id/service\_requests**

GET https://{domain}.com/v1/cores/1234/service\_requests.xml

By default this will return data from the last two years. You can pass the following parameters to modify the returned data scope:

from\_date (datetime): Only data after this will be included. Default is 2 years ago. per\_page (integer): The number of requests returned per page. Default is 30.

<span id="page-11-3"></span>**GET - Details of a specific service request belonging to a core /core/:id/service\_requests/:id**

You can also view individual service requests by requesting a URL of the type:

GET https://{domain}.com/v1/cores/1234/service requests/493769.xml

<span id="page-11-4"></span>**POST - Create service request /cores/:id/service\_requests**

```
POST https://{domain}.com/v1/cores/1234/service_requests.xml
<service_request>
      <owner_email>existing_user@email.com</owner_email>
      <pi_email>existing_user@email.com</pi_email> //optional
      <name>Optional Request name</name> //optional 
      <state>processing</state> //optional, default is 'completed'.
</service_request>
```
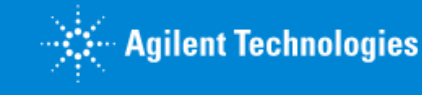

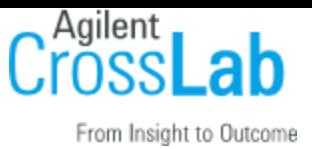

This request will create a service request with the state completed, which can be used as a shell to add additional charges.

List of parameters:

- owner\_email Email of the user in iLab. user will become an owner of the request.
- pi\_email email of the PI of the group, to which to assign th request. Owner should be user of the group. Used in case user has multiple groups.
- name sets Service request name in the system. Default is autogenerated, based on the settings.
- state override the default state ("completed"). List of allowed states: proposed, needs\_financial\_reapproval, processing, completed

#### <span id="page-12-0"></span>*Validations*

Some validation of the owner\_email and pi\_email fields. It returns the following error codes and messages:

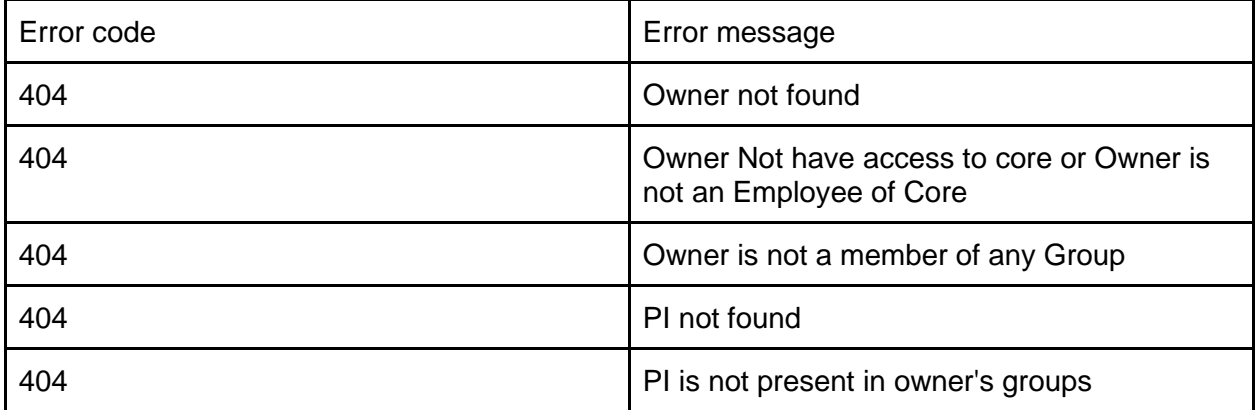

<span id="page-12-1"></span>**PUT - Update specific service request /cores/:id/service\_requests/:service\_request\_id**

PUT [https://{domain}.com/v1/cores/1234/service\\_requests/493769.xml](https://api.ilabsolutions.com/v1/cores/5582/services/493769.xml) <service\_request> //fields to update </service\_request>

The following fields can be updated: *name, description, state, completed\_on, start\_on, end\_on, quote\_expires\_on, has\_recurring, projected\_cost, summary*

Please find the transitions between states described [here.](https://gist.github.com/pavel-so/cb24947333f7ade98a025218e797c5ec)

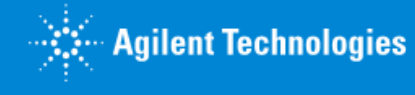

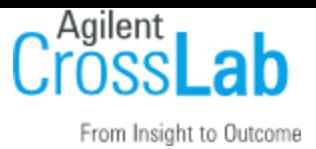

List of states one can set via API:

- proposed
- needs\_financial\_reapproval
- processing
- completed

#### <span id="page-13-0"></span>**Filtering for requests**

You can easily find requests of a particular status by passing through additional filter/query parameters.

For example:

```
GET https://{domain}.com/v1/cores/1234/service_requests.xml?q=sample 
name&has_recurring=1&to_date=2013-03-12T12:54Z&states=cancelled,disagreement
```
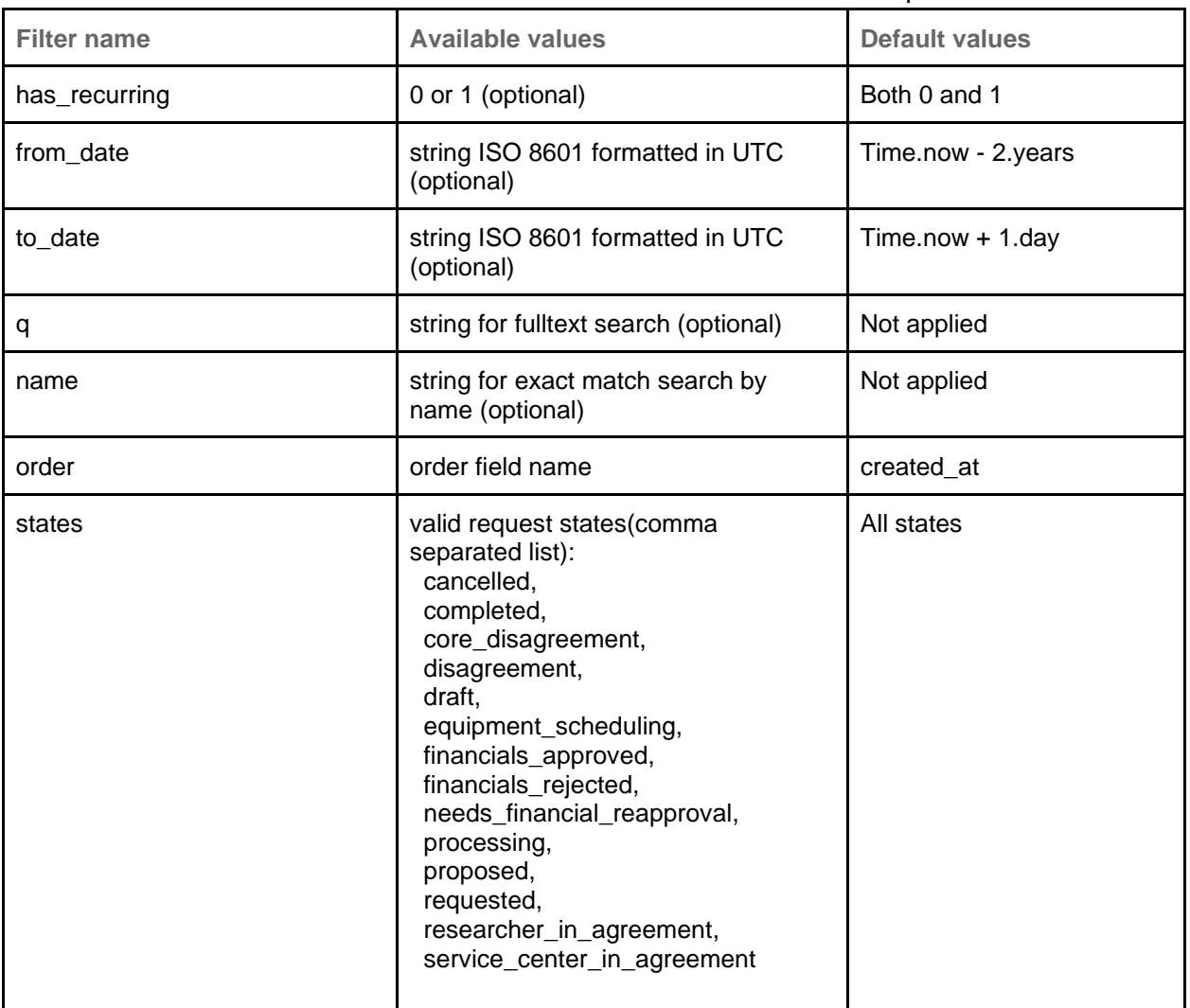

Here is a list of the available filters that can be used to retrieve service requests:

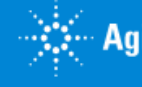

 $\mathbb{R}^{\mathbb{Z}}$  Agilent Technologies

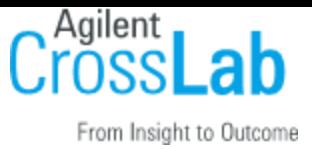

# <span id="page-14-0"></span>**3.5 Service Request Rows**

For any core you can GET the following URL (also listed in the core's actions) to list out service request rows. These include charges, milestones and custom forms.

```
<service-request>
      <service-rows>
            <service-row> 
                  <position> 1</position>
                  <type>charge</type>
                  <id>1</id>
                  <name>name</name>
                  <actions></actions>
            </service-row>
      </service-rows>
</service-request>
```
# <span id="page-14-1"></span>**3.6 Custom Forms**

Custom forms are often used to collect important information from customers required by the core to deliver projects or services. They are associated to a service request through a service row.

Custom forms consist of fields. This list is not exhaustive, but the primary attributes of fields are the following:

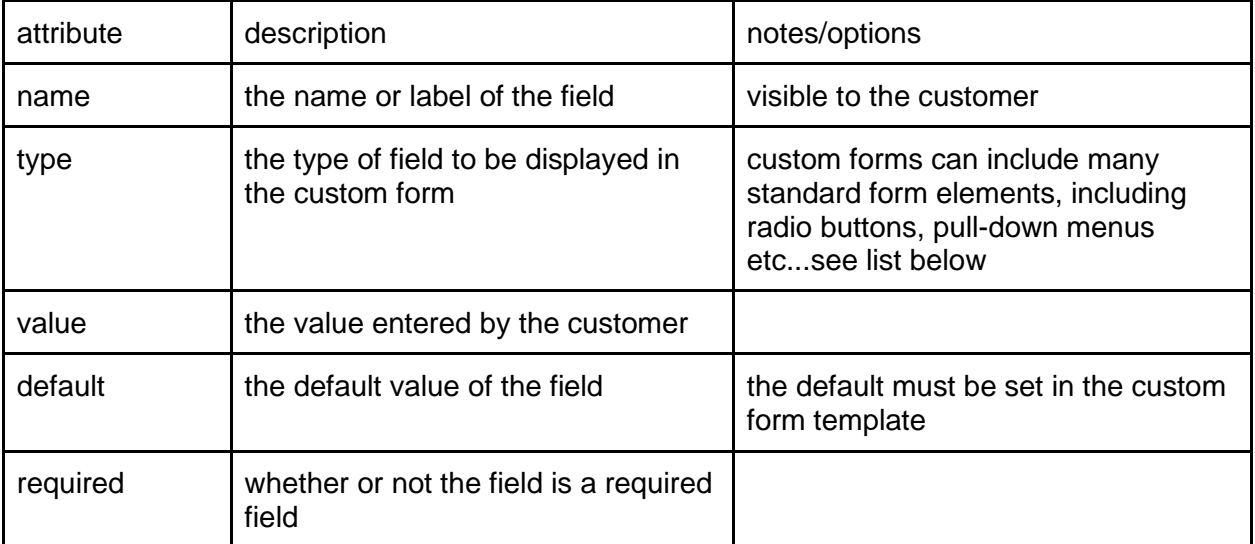

iLab's custom forms support special types that are worth highlighting:

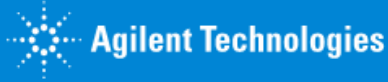

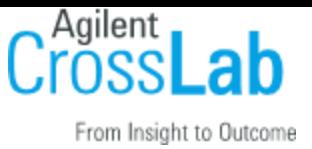

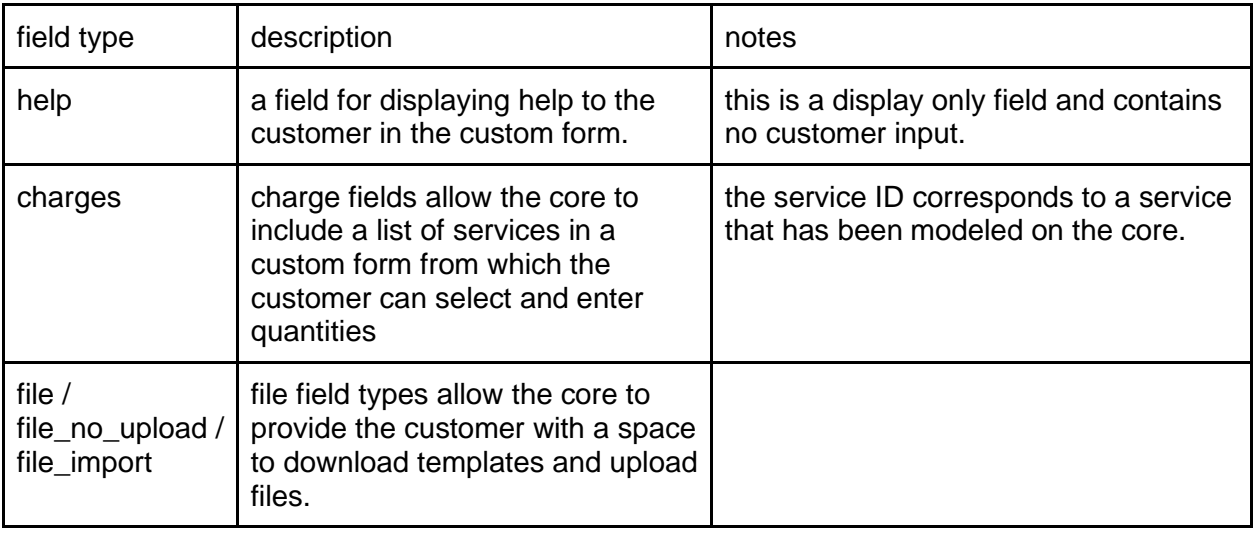

#### <span id="page-15-0"></span>**GET - list of custom forms**

#### **/v1/cores/:core\_id/service\_requests/:request\_id/custom\_forms.xml**

GET https://{domain}.com/v1/cores/123/service requests/35234/custom forms.xml

```
<custom-forms type="array">
      <custom-form>...</custom-form>
      <custom-form>...</custom-form>
      …
      <custom-form>...</custom-form>
</custom-forms>
```
#### Here is an example custom form resource:

```
<custom-form>
 <id type="integer">29385</id>
 <name>Cell Sorting CLONE</name>
 <note>
   <p><a href="https://content.ilabsolutions.com/wp-
   content/uploads/2011/10/Sample-Questionaire.doc" target="_blank">Sample 
   Questionaire</a>></p>><p>>Available for download should you be submitting
   this on behalf of a new protocol.</p>
 </note>
 <fields type="array">
   <field>
     <name>I agree that my samples do not contain any infectious or radioactive 
      material. The facility will refuse to sort my samples should they be 
      labeled in such a way.
     \langle/name\rangle
```
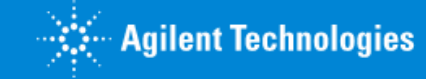

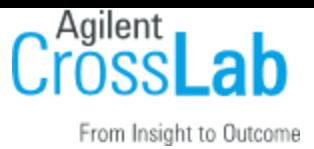

```
\langleshow-if/>
 <required type="boolean">false</required>
 <default/>
 <type>select</type>
 <value>Yes</value>
 <choices>,Yes,No</choices>
</field>
<field>
 <name>Upload Sample Questionnaire:</name>
 <show-if>Is this a new protocol:=Yes</show-if>
 <required type="boolean">false</required>
 <default/>
 <type>file</type>
</field>
<field>
 <name>Protocol #:</name>
 <show-if>Is this a new protocol:=No</show-if>
 <required type="boolean">false</required>
 <default/>
 <type>string</type>
 <value>number</value>
</field>
<field>
 <name>Sample Questionnaire for new protocol:</name>
 <show-if>Is this a new protocol:=Yes</show-if>
 <required type="boolean">false</required>
 <default/>
 <type>file_no_upload</type>
</field>
<field>
 <name>Experiment Information:</name>
 <show-if/>
 <required type="boolean">false</required>
 <default></default>
 <type>text_section</type>
 <value></value>
</field>
<field>
 <name>Fluorochromes:</name>
 <show-if/>
 <required type="boolean">false</required>
 <default/>
 <type>string</type>
 <value>PE</value>
</field>
<field>
    <name>Services:</name>
    \langleshow-if/>
```
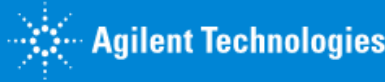

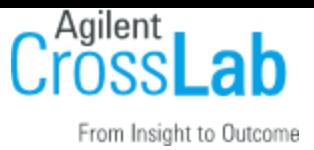

```
<required type="boolean">true</required>
    <default/>
    <processed>true</processed>
    <type>charges</type>
    <value type="array">
      <value>217701</value>
     <value>221103</value>
    \langle/value>
    <required-services type="array">
      <required-service>
       <id>217701</id>
       <name>Media Preparation</name>
       <url>url placeholder</url>
       <quantity>2</quantity>
      </required-service>
     <required-service>
       <id>221103</id>
       <name>Next Day Expedite (Per Block)</name>
       <url>url placeholder</url>
       <quantity>0</quantity>
      </required-service>
    </required-services>
 </field>
<field>
    <name>Help Forms</name>
    <show-if/>
    <required type="boolean">false</required>
    <default>Does this show?</default>
    <type>help</type>
    <value>Does this show?</value>
  </field>
<field>
    <name><br/</name><show-if/>
    <required type="boolean">false</required>
    <default>
     To track the shipment go to <a href="http://www.fedex.com/us/" 
      target="" new"">FedEx</a> and Enter the tracking number provided.
    </default>
    <type>text_section</type>
    <value>
      To track the shipment go to <a href="http://www.fedex.com/us/" 
      target="" new"">FedEx</a> and Enter the tracking number provided.
    </value>
  </field>
```
</fields> </custom-form>

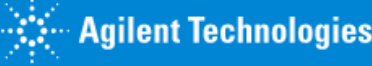

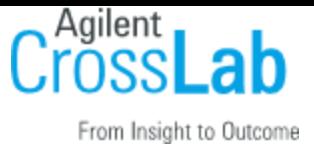

<span id="page-18-0"></span>Updating custom forms is not supported in the current version of the API.

**GET - attachment from custom form /attachments/:attachment\_id**

Customers often submit data to cores in the form of an attachment, most commonly a csv file or an excel file. The value provided in the field is the attachment id. So to get the attachment make a request to:

GET https://{domain}.com/v1/attachments/1231

### <span id="page-18-1"></span>**3.7 Milestones**

<span id="page-18-2"></span>Cores often use milestones to organize and track important stages in the service request lifecycle.

<span id="page-18-3"></span>**GET - list of milestones /v1/cores/:core\_id/service\_requests/:request\_id/milestones.xml**

GET https://{domain}.com/v1/cores/123/service requests/35234/milestones.xml

```
<milestones type="array">
      <milestone>...</milestone>
      ...
      <milestone>...</milestone>
</milestones>
```
A milestone has the following properties

```
<milestone>
 <completed-on type="datetime" nil="true"/>
 <description/>
 <id type="integer">21214</id>
 <name>Sample Received</name>
 <started-on type="datetime" nil="true"/>
</milestone>
```
#### <span id="page-18-4"></span>**PUT - update milestone**

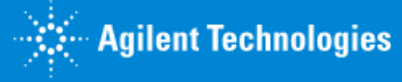

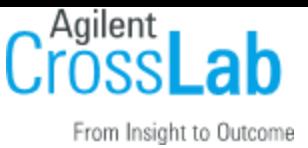

**/v1/cores/:core\_id/service\_requests/:request\_id/milestones/:milestone\_id.xml** To update milestone just send PUT request to the according url with new milestone data as below

```
PUT
https://{domain}.com/v1/cores/1234/service_requests/493801/milestones/66.xml
```

```
<milestone>
 <completed-on type="datetime"></completed-on>
 <description>New description</description>
 <name>Sample Received</name>
 <started-on type="datetime" nil="true"/>
</milestone>
```
One can update the following fields: *completed-on, description, name, started-on*

## <span id="page-19-0"></span>**3.8 Charges on Service Requests**

<span id="page-19-1"></span>To see the list of charges associated with a service request, one needs to

**GET - List of charges in a service request /cores/:core\_id/service\_requests/:service\_request\_id/charges.xml**

GET https://{domain}.com/v1/cores/1234/service\_requests/123/charges.xml

This will return a list of all charges in the following format:

```
<charges type="array">
      <charge>
            <id>12938</id>
            <name>Fetal Bovine Serum, Certified, Heat Inactivated</name>
            <quantity>1.0</quantity>
            <status>approved</status>
            <billing-status>billed</billing-status>
            <price-id>12093</price-id>
            <service-id>129378</service-id>
             <note>Additional note</note>
      </charge>
      ...
</charges>
```
<span id="page-19-2"></span>**POST - Add charges to a service request /cores/:core\_id/service\_requests/:service\_request\_id/charges.xml**

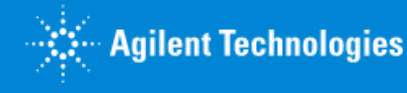

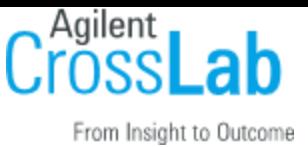

Charge rows can be added to a service request through the API. To successfully add a charge to a service request, you must be able to identify the service request, the service and you must also indicate the quantity of the service you would like to charge. The default payment information stored on the service request will be associated with the charge.

```
POST https://{domain}.com/v1/cores/1234/service requests/123/charges.xml
with post data:
<charges>
      <charge>
            <quantity>1.5</quantity>
            <price-id>128398</price-id>
            <service-id>12947739</service-id>
             <note>Additional note (Optional)</note>
      </charge>
      <charge>
            <quantity>1.0</quantity>
            <price-id>128398</price-id>
            <service-id>12947729</service-id>
             <note>Additional note 2 (Optional)</note>
      </charge>
</charges>
```
The above command would add two charges for the service indicated.

The following attributes can be updated on a charge: name(only if core setting "Allow managers to edit line item name" if set to TRUE), status, billing status, quantity, note. To update charges, issue the following command...

<span id="page-20-0"></span>**PUT - Update charge information charges to a service request /cores/:core\_id/service\_requests/:service\_request\_id/charges/:charge\_id.xml**

PUT https://{domain}.com/v1/cores/1234/service\_requests/123/charges/123.xml

with the following request body

```
<charge>
     <name>Fetal Bovine Serum, Certified, Heat Inactivated</name>
     <quantity>1.5</quantity>
     <billing-status>not billed</billing-status>
     <status>rejected</status>
      <note>Updated Note(Optional)</note>
</charge>
```
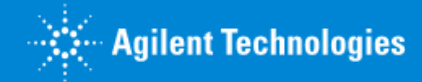

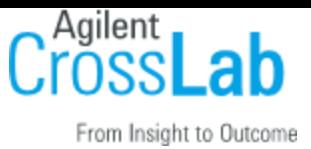

By default, a billing status and status are automatically set when a charge is added to a request - these values depend on the status of the parent service request. The following are allowed billing and work statuses in case you need to update them:

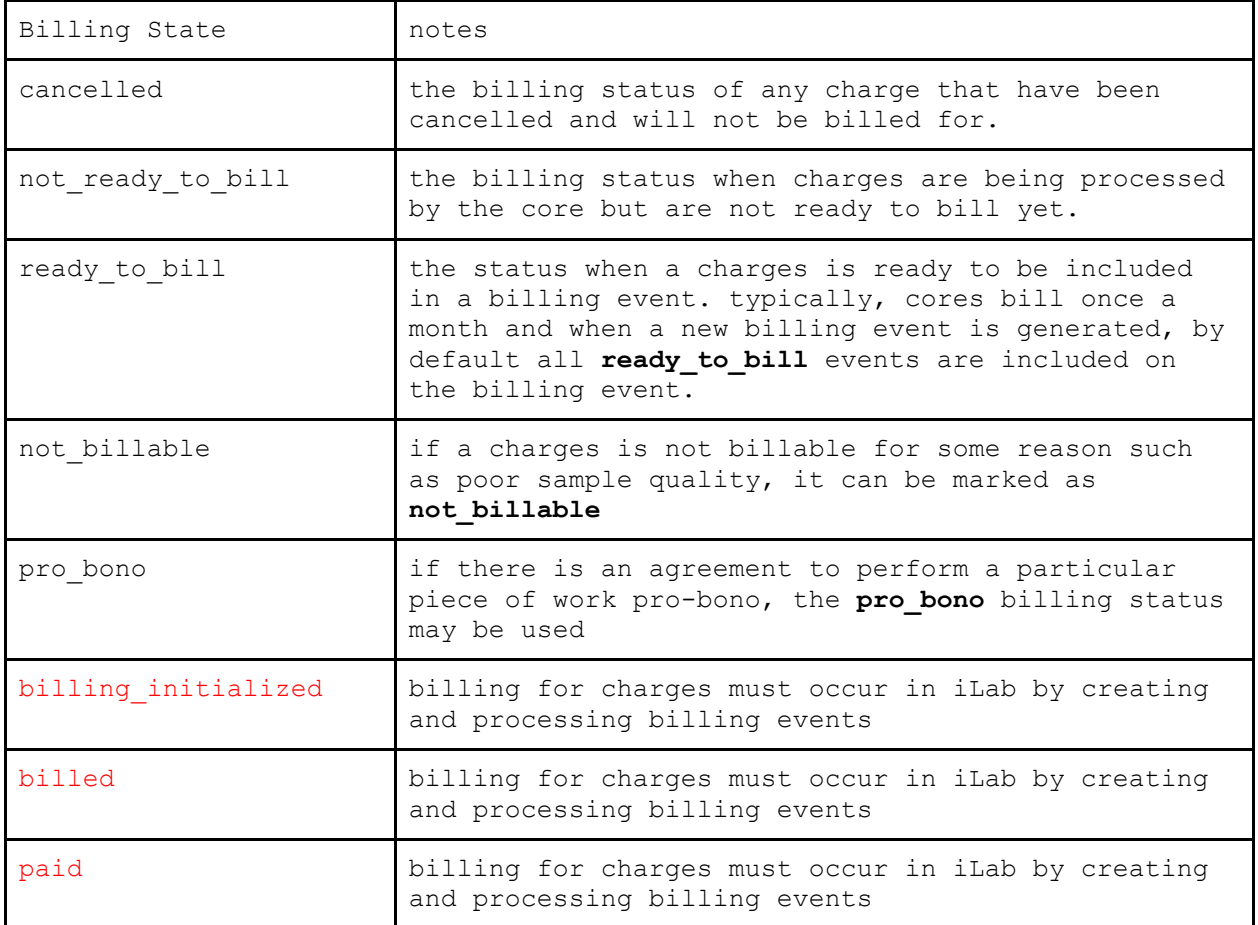

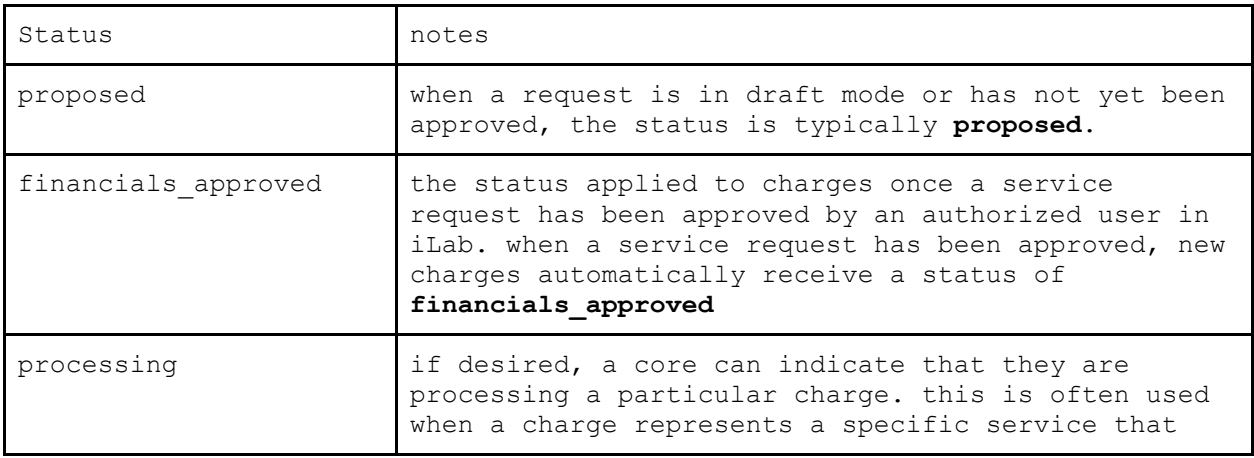

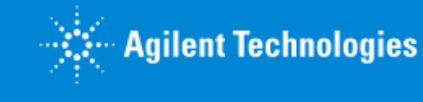

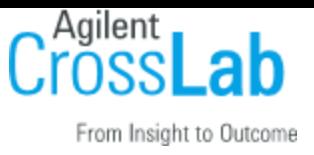

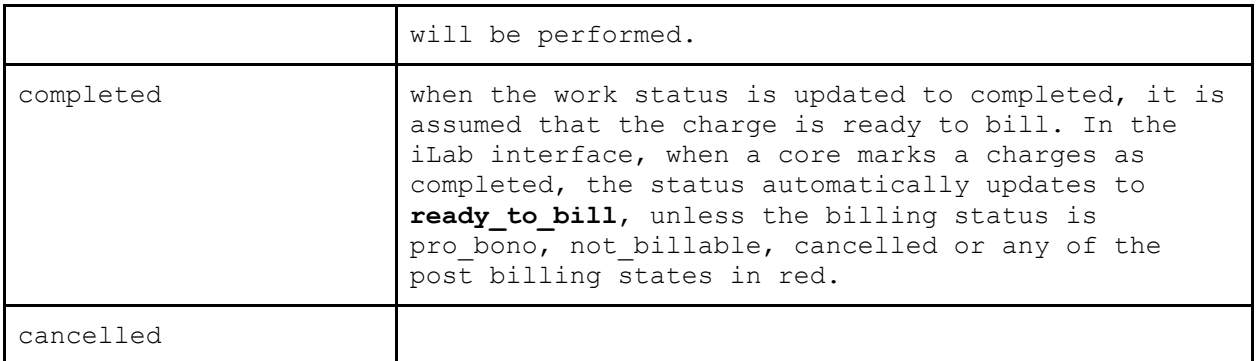

## <span id="page-22-0"></span>**3.9 Equipment list**

<span id="page-22-1"></span>List equipment registered in the core

**GET - List of equipment /cores/:core\_id/equipment.xml**

GET [https://{domain}.com/v1/cores/1234/equipment.xml](https://api.ilabsolutions.com/v1/cores/5582/equipment.xml)

This will return a list of all charges in the following format:

```
<?xml version="1.0" encoding="UTF-8"?>
<ilab-response>
   <equipment type="array">
     <equipment>
       <id type="integer">1</id>
       <name>Core Equipment #1</name>
      <pubilc_visibiity>1</public_visibility>
       <description>Some description</description>
       <url>https://my.ilabsolutions/equipment/1</url>
     </equipment>
     ...
   </equipment>
</ilab-response>
```
Each equipment node describeds the following:

- id iLab internal ID of the equipment
- name name of the equipment in iLab
- description description of the equipment in iLab
- url URL of the equipment in the iLab Web Interface. Following this URL in browser will open a page of the equipment in iLab.
- public\_visibility describes visibility on landing page. Can be 0 or 1 or 2
	- $\circ$  0 Not visible

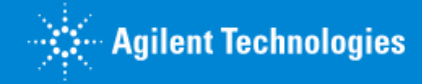

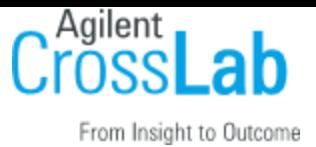

- $\circ$  1 Visible
- o 2 Visible and also calendars are accessible publicly.

### <span id="page-23-0"></span>**3.10 Attachments on Service Requests**

Permissions for attachments are based on the users permissions for the core the service requests belong to. Read access to the core is required to download attachments and update access is required to add/remove attachments from a service request.

**GET - attachment from service request /attachments/:attachment\_id**

Customers often submit data to cores in the form of an attachment, most commonly a csv file or an excel file. The value provided in the field is the attachment id. So to get the attachment make a request to:

GET [https://{domain}.com/v1/attachments/1231](https://api.ilabsolutions.com/v1/cores/5582/service_requests/charges.xml)

**POST - add an attachment to a service request /attachments**

To add an attachment to a service request. Must include the following params object class: "ServiceItem" This is case sensitive and will always be the same id: iLab internal ID of the service request

POST [https://{domain}.com/v1/attachments?object\\_class=ServiceItem&id=163](https://api.ilabsolutions.com/v1/attachments?object_class=ServiceItem&id=163)

The attachment must be added to the body along with an optional metadata tag to name it as follows:

```
attachment[uploaded_data]: file
attachment[name]: "Desired Name" (optional)
```
This will return the service request that the attachment is added to in the same format as a GET request for that single service request (which includes all of the attachments associated with that request)

The filename cannot contain a null byte string in it ("\u0000") The following file extensions are blacklisted: .bat, .exe, .tar The following content-types are blacklisted:

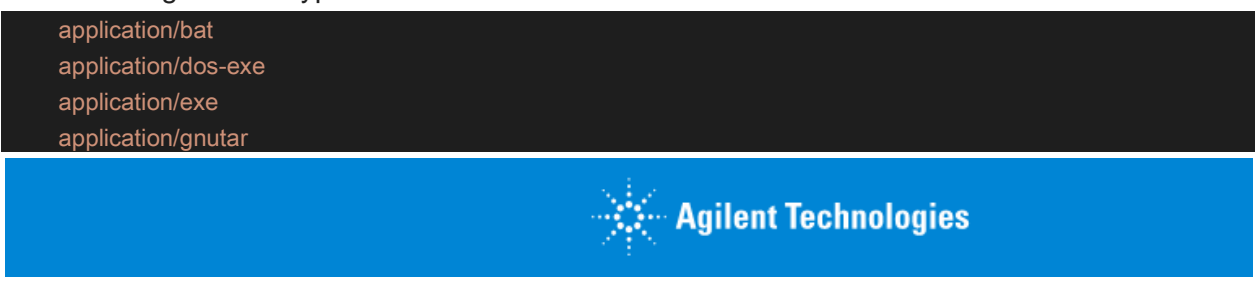

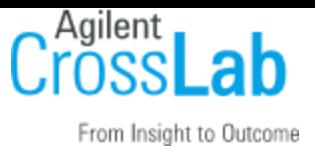

 application/msdos-windows application/x-bat application/x-exe application/x-ms-dos-executable application/x-msdos-program application/x-msdownload application/x-tar application/x-winexe multipart/x-tar vms/exe

### **DELETE - delete an attachment from a service request /attachments/:id**

This will delete an attachment based on its attachment\_id

#### DELETE [https://{domain}.com/v1/attachments/1231](https://api.ilabsolutions.com/v1/cores/5582/service_requests/charges.xml)

This will return the service request that the attachment is added to in the same format as a GET request for that single service request (which includes all of the attachments associated with that request)

# **4 - Error handling**

There are several types of errors that the iLab API will return in case there is something wrong with your request or the API server:

## <span id="page-24-0"></span>**4.1. 422 Bad Request**

This may be the most frequent error you get from the API. It usually means that validation has failed on the data you sent for an update or create request. This could be because of the formatting on date and time fields, required fields missing, or some other similar problem with the input data. The body of the response should contain a description of the error which should help you address its causes.

# <span id="page-24-1"></span>**4.2. 400 Bad Request**

This error indicates that the server (remote computer) is unable (or refuses) to process the request sent by the client, due to an issue that is perceived by the server to be a client problem (for example, malformed request syntax, invalid request message framing, deceptive request

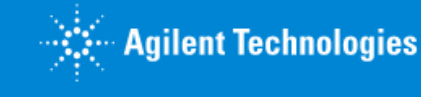

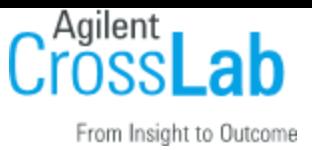

routing, and incomplete data). Example: A 400 response code will now be returned when a ServiceID or PriceID is incorrect (or expired, in the case of PriceIDs).

# <span id="page-25-0"></span>**4.3. 401 Unauthorized**

You will get this error when either the access token you have passed is invalid, non-existent, or it is not authorized to perform the action you are trying to perform. By default, access tokens expire 1 year from the day of generation and may need to be renewed on an annual basis. Alternatively, please contact your iLab representative if you would initially like your token expiration date to be set for a period of > 1 year.

# <span id="page-25-1"></span>**4.4. 404 Not Found**

You may get this error if you are trying to access a resource that doesn't exist or if the URL you are trying to use to access the resource is invalid. Please check your URL logic and have in mind the resource may have been deleted via the main iLab application or by another client application.

# <span id="page-25-2"></span>**4.5. 500 Internal Server Error**

Hopefully you should not get this error very frequently, it probably means there is some kind of misconfiguration on the server side, which may or may not be related to the actual data or action you are trying to perform. The iLab team will be notified of these errors and will try and fix them as soon as possible, but feel free to tell us about what you were trying to do and where it went wrong.

# <span id="page-25-3"></span>**Changelog**

# <span id="page-25-4"></span>**2017-03-14**

- 1. Added **name** filter for service\_request search. New filter is exact match filter.
- 2. Fix for inconsistent format of data in **actions** section.
	- a. All the urls there now are full urls.
	- b. HTTP verb is provided in **action** and **method** attributes.
- 3. PriceType resource collection render format is now consistent. Elements in the collection are not marked with a key now.

*{ "price\_types": [ {"price\_type": {..}, {"price\_type": {..} ] }* - WAS *{ "price\_types": [ {..}, {..} ] }* - NOW

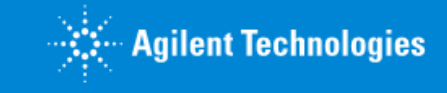

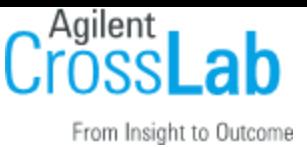

- 4. Links to non-functional resources removed from the **core** resource actions list:
	- a. List equipment: *"list\_equipment": {"url": "https://example/v1/cores/2917/equipment.json", … }* b. List categories:
	- *"list\_categories": {"url": "https://example/v1/cores/2917/categories.json", … }*
- 5. Core settings rendering has been fixed to show all settings available to the user.

### <span id="page-26-0"></span>**2018-02-14**

<span id="page-26-1"></span>Removed section about service delete action - which is not available, thus misleading.

## **2018-03-10**

● Default payment information is rendered for Service Request: <service\_request>

```
 ...
   <cost_allocations>
     ...
   </cost_allocations>
   ...
</service_request>
```
• Changing requests status from processing to completed will automatically complete the charges on the request and mark them as ready to bill where applicable.

### <span id="page-26-2"></span>**2018-05-28**

• Service request is now providing the <service\_name> which corresponds to the service/service project template name that was requested.

### <span id="page-26-3"></span>**2018-07-13**

Sections representing people(owner, principal\_investigator) will now have **employee\_id** attribute exposed. Employee id is the field which iLab software receives from a customer ERP or IdP as a unique user identifier: XML

```
 <owner>
```

```
 <id type="integer">26384</id>
 <name>Pavel Shegai</name>
 <first-name>Pavel</first-name>
 <last-name>Shegai</last-name>
 <email>pavel.shegai@ilabx.com</email>
 <phone>123123131</phone>
```
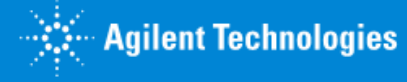

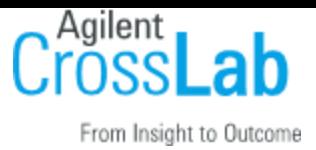

```
<employee-id>pavel.shegai</employee-id>
         </owner>
or JSON
     "owner": {
                 "id": 26384,
                 "name": "Pavel Shegai",
                 "first name": "Pavel",
                 "last name": "Shegai",
                  "email": "pavel.shegai@ilabx.com",
                  "phone": "123123131",
                 "employee_id": "pavel.shegai",
             },
```
### <span id="page-27-0"></span>**2019-05-22**

Bugfix: services endpoint has been rendering services deleted from the UI. We use "softdelete" mechanism which was not respected by API. This has been fixed. Now services removed from the UI will not be available through the API.

## <span id="page-27-1"></span>**2019-12-10**

Feature: added a resource to list equipment in the core. Feature: ability to override name and default status of the Service request

### <span id="page-27-2"></span>**2020-04-30**

Feature: Exposed public visibility attribute for equipment and services Bugfix: Consistent pagination metadata for paginated collections: Charges, Equipment, Services, Milestones, Service Requests

Bugfix: Deleted and Draft Equipment is not exposed via API.

### <span id="page-27-3"></span>**2020-09-12**

Feature: Charge note is now available for create, read and update as a part of the Charge. Note field is optional

### <span id="page-27-4"></span>**2021-12-31**

Bugfix: Access tokens are now removed upon deletion of the client/token. Deleted tokens could previously still be used to authenticate against the API. This has been fixed.

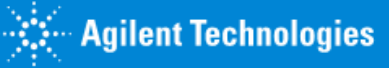

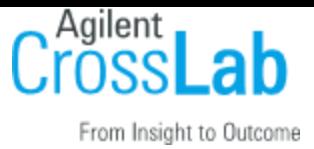

### <span id="page-28-0"></span>**2022-01-08**

Bugfix: API tokens with read-only access were able to create/update/destroy service requests/charges/prices. This has been fixed.

### <span id="page-28-1"></span>**2022-03-12**

Enhancement: Added new 400 response code to address the following scenarios: a 400 Bad Request error indicates that the server (remote computer) is unable (or refuses) to process the request sent by the client due to an issue that is perceived by the server to be a client problem (for example, malformed request syntax, invalid request message framing, deceptive request routing, and incomplete data). Example: A 400 response code will now be returned when a ServiceID or PriceID is incorrect (or expired, in the case of PriceIDs).

## **2023-01-07**

Enhancement: Added new endpoints for creating and deleting attachments for service requests. Also added the filename as part of the response for service requests under the 'attachments' header

### **2023-01-29**

Bugfix: assigned\_to value on service requests objects will now return an array of names of people that the service has been assigned to. It previously returned null.

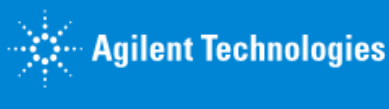